# **IISonic**

# **Moniteur LCD Manuel de l'utilisateur**

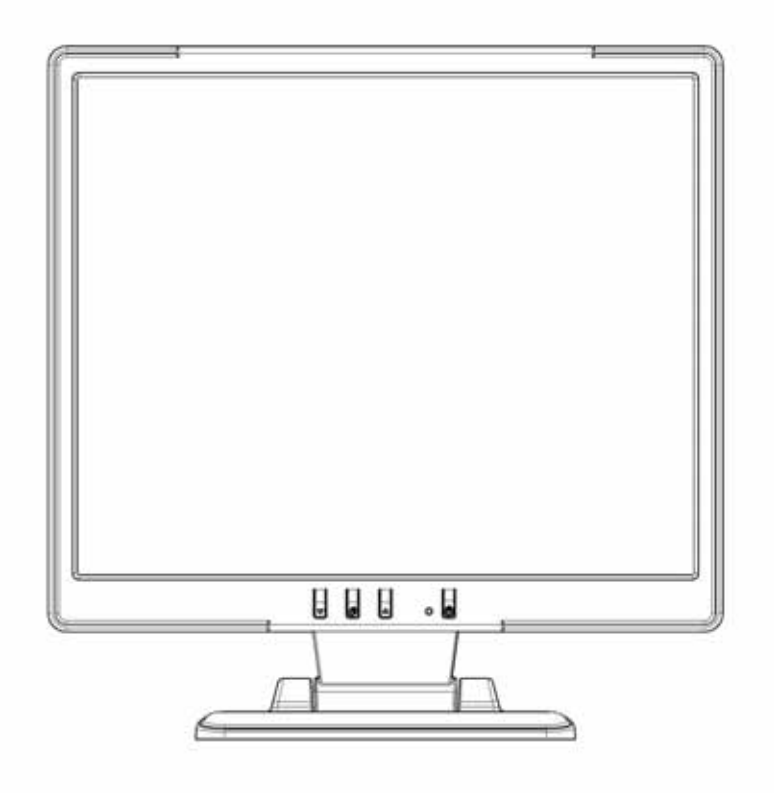

**IIMJ7** 

#### **Avertissement**

- ‧ L'information dans ce manuel est sujette à modification sans notification.
- ‧ Veuillez lire et suivre les informations et précautions suivantes avant d'utiliser l'appareil..

#### **Information de sécurité**

- ‧ Ne placez aucun objet mouillé sur le moniteur ou le cordon d'alimentation.
- Eteignez votre moniteur avant de connecter le cordon d'alimentation sur une prise de courant.
- ‧ Vérifiez que le cordon d'alimentation et les autres câbles sont correctement connectés.
- ‧ N'essayez jamais d'ouvrir le moniteur, un incendie ou une électrocution pourrait se produire. Contacter votre revendeur ou un centre de service pour la maintenance.

### **Précautions**

- ‧ Evitez d'exposer le moniteur aux rayons directs du soleil ou a toute autre source de chaleur.
- ‧ Evitez d'exposer le moniteur à des liquides.
- ‧ N'utilisez pas votre ordinateur à proximités des aimants ou des produits électroniques.
- ‧ N'utilisez jamais des solvants tels que le diluant, l'alcool ou le benzène pour nettoyer l'écran. Nettoyez l'écran avec un chiffon sec et doux.
- Ne placez pas des objets sur votre moniteur. Une ventilation insuffisante peut causer l'augmentation de la température dans le moniteur.
- ‧ Evitez de toucher l'écran LCD avec vos doigts. La graisse de la peau est difficile à enlever.

#### **Contenu de l'emballage**

L'emballage du moniteur LCD contient les éléments ci-dessous. Vérifiez le contenu et contactez immédiatement votre revendeur, si quelque chose manque.

- 1. Moniteur LCD 17"TFT
- 2. Cordon d'alimentation (1800mm)
- 3. Câble VGA
- 4. Câble audio
- 5. Manuel de l'utilisateur

#### **Installation du matériel**

Prenez soin de votre moniteur LCD. Eteignez votre moniteur LCD et votre ordinateur avant de commencer l'installation. Suivez les étapes ci-dessous pour compléter l'installation.

#### **Entrée**

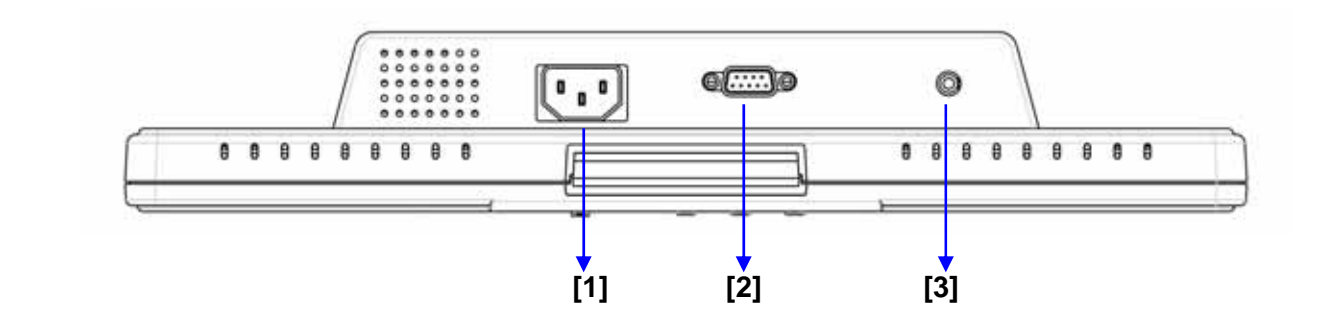

- 【**1**】**Port DC :** Pour connecter le cordon d'alimentation.
- 【**2**】**Entrée ordinateur:** Pour connecter le câble de signal D-Sub à 15 broches.
- 【**3**】**Entrée audio In**:Pour connecter le câble de signal de ligne de sortie venant de l'ordinateur.

#### **Boutons de configuration du menu**

Il y a 4 touches pour ajuster le moniteur : "OSD menu ", "Augmenter<+>","Diminuer<->", "Alimentation". Référez-vous à la table ci-dessous pour obtenir une description de ces touches.

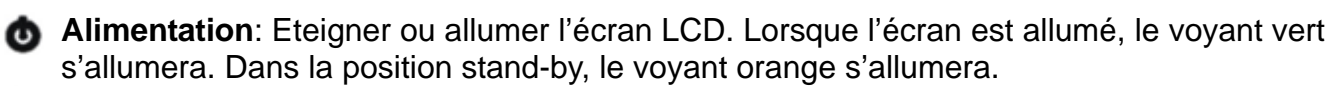

**Augmenter < + >:** Augmenter la valeur de l'option dans le menu OSD.

**Menu OSD:** Appuyer sur le bouton pour ouvrir le menu OSD.

**Diminuer < - >:** Diminuer la valeur de l'option dans le menu OSD.

## **Mode de menu OSD (On-Screen Display)**

Appuyez sur la touche OSD pour accéder le menu, et appuyez sur les touches Augmenter/Diminuer pour l'ajustement.

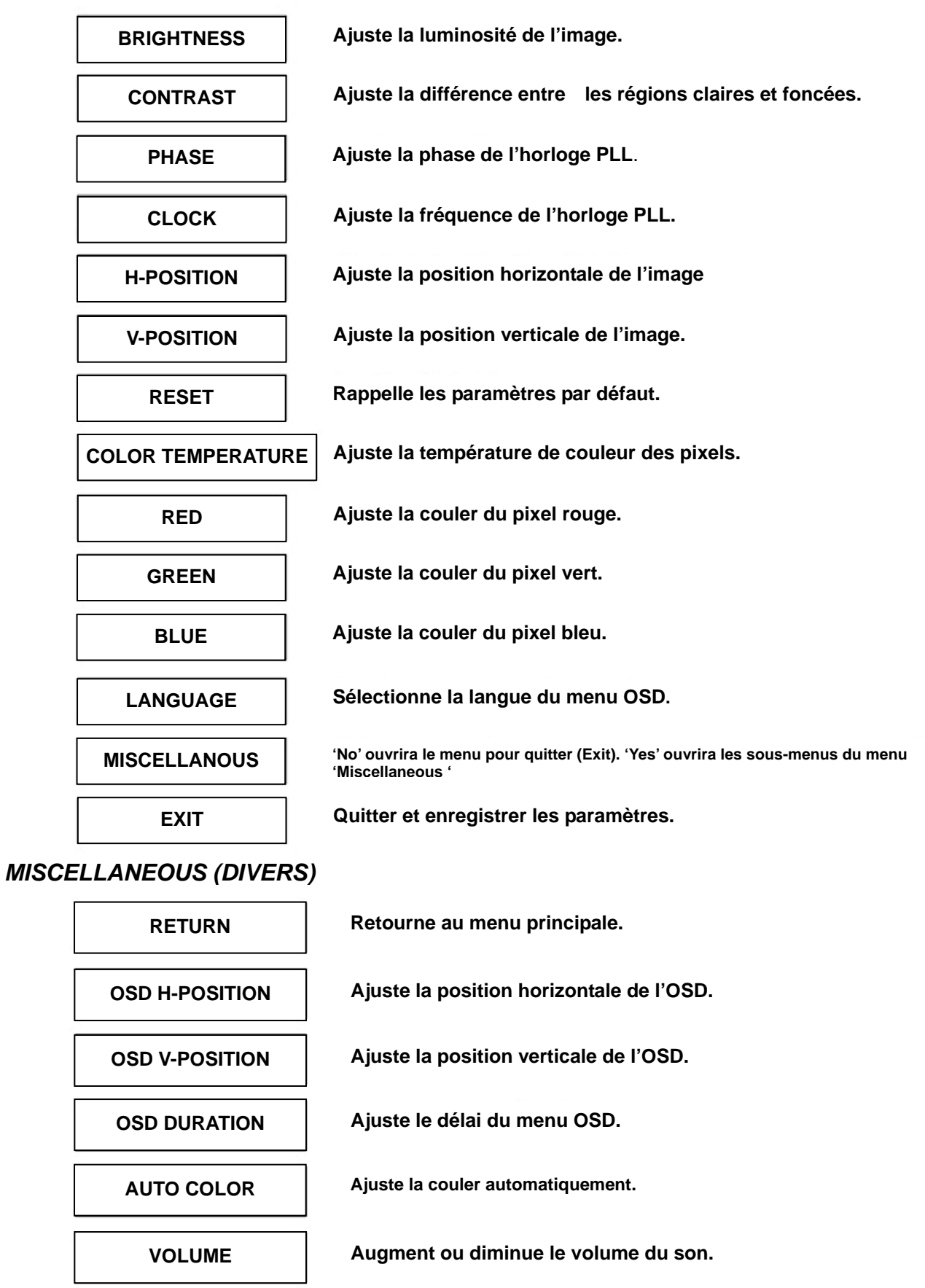

#### **Dépannage**

Assurez-vous que le moniteur est installé correctement lorsque vous avez des problèmes avec ce produit.

- **Il n'y a pas d'image sur l'écran.** 
	- **Vérifie:** 1. Mode Économie d'énergie. Appuyez sur une touche et utilisez souris pour désactiver ce mode.

2. Les broches du connecteur de câble de signal. Lorsqu'il y a des broches abîmées, contactez votre revendeur.

• **Caractères sont trop foncés ou trop clairs** 

**Vérifie:** Utilisez le menu OSD pour ajuster la luminosité.

- **Quand est-ce que vous devez ajuster votre moniteur? Vérifie:** si la résolution ou la fréquence de rafraîchissement a été changée.
- **Le texte qui apparaît sur l'écran n'est pas très clair.** 
	- **Vérifie :** Assurez-vous que la résolution ou la fréquence de rafraîchissement correspond au mode d'affichage.

#### **Mode d'affichage**

- Nous offrons 10 modes qui sont compatibles avec Windows.
- ‧ Votre écran LCD peut donner de l'interférence pendant la modulation de votre ordinateur ou OSD. Ceci est normal.
- ‧ Pour obtenir une performance optimale, n'oublier pas de mettre à niveau le pilote de votre carte vidéo. Nous vous recommandons de choisir un mode qui est listée dans la table ci-dessus.
- Des modes qui ne sont pas listés dans la table ci-dessus, ne peuvent pas être supportés
- ‧ Nous vous recommandons d'utiliser le mode Économie d'énergie de votre ordinateur. Cela prolongera la durée de vie de ce produit.

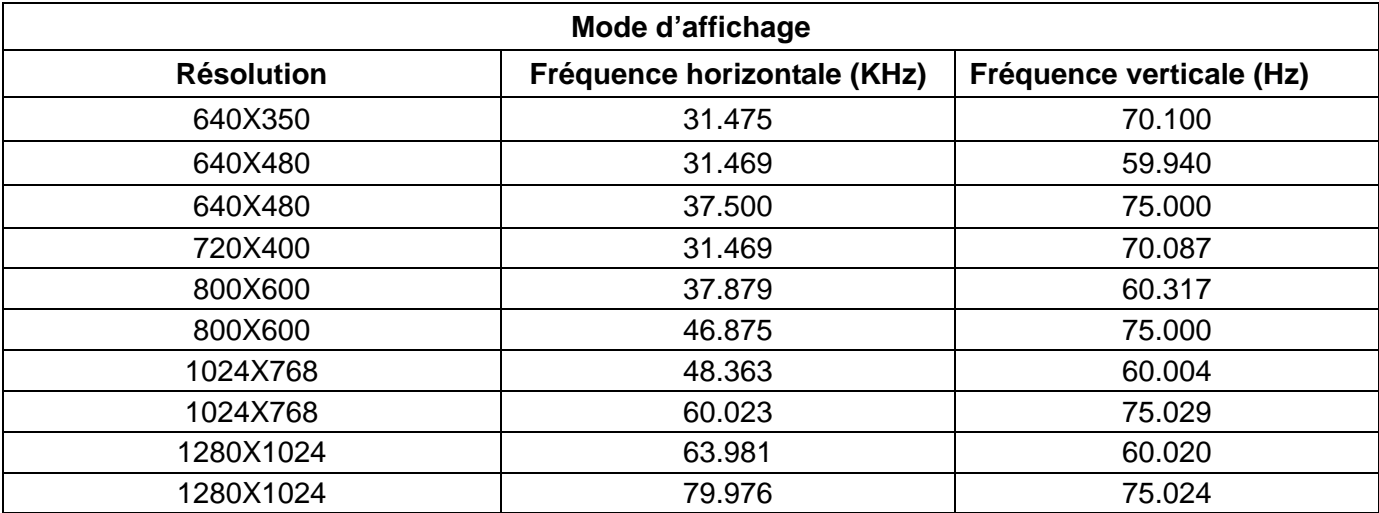